# Dell Vostro V131 **Πληροφορίες για τη ρύθμιση και τα χαρακτηριστικά**

## **Σχετικά με τις προειδοποιήσεις**

**ΠΡΟΕΙΔΟΠΟΙΗΣΗ**: **Η ΠΡΟΕΙΔΟΠΟΙΗΣΗ επισημαίνει ενδεχόμενο κίνδυνο** Æ. **για υλική ζημιά**, **τραυματισμό ή θάνατο**.

#### **Μπροστινή και πίσω όψη**

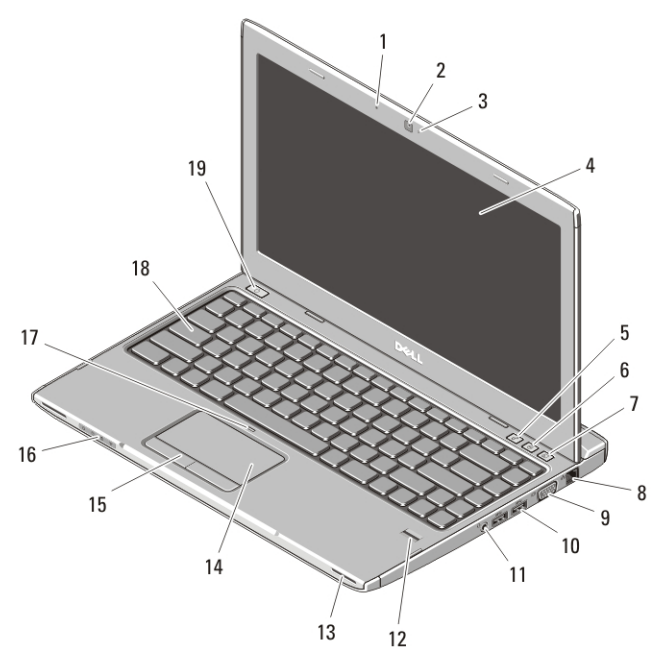

#### **Αριθμός** 1. **Μπροστινή όψη**

- 1. μικρόφωνο
- 2. κάμερα
- 3. λυχνία κατάστασης κάμερας

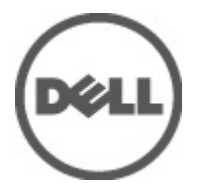

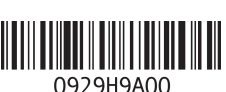

4. οθόνη

**Μοντέλο σύμφωνα με τους κανονισμούς** : P18S  $T$ ύπος σύμφωνα με τους κανονισμ P18S001 2011 – 05

5. Windows Mobility Center (Κέντρο φορητότητας των Windows)

- 6. Dell Support Center (Κέντρο υποστήριξης της Dell)
- 7. Dell Instant Launch Manager (Διαχείριση στιγμιαίας εκκίνησης της Dell)
- 8. σύνδεσμος δικτύου
- 9. σύνδεσμος VGA
- 10. σύνδεσμοι USB 3.0 (2)
- 11. σύνθετος σύνδεσμος ακουστικών και μικροφώνου
- 12. μονάδα ανάγνωσης δακτυλικών αποτυπωμάτων
- 13. ηχεία (2)
- 14. επιφάνεια αφής
- 15. κουμπιά επιφάνειας αφής (2)
- 16. λυχνίες κατάστασης συσκευών
- 17. ενδεικτική λυχνία απενεργοποίησης επιφάνειας αφής
- 18. πληκτρολόγιο
- 19. κουμπί τροφοδοσίας

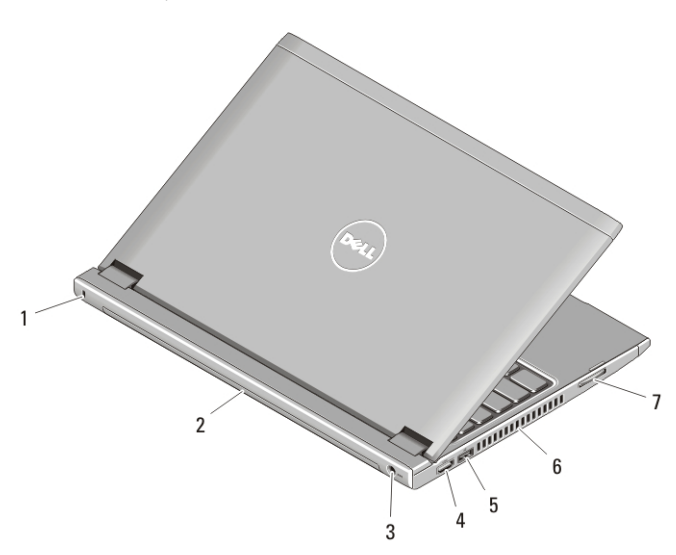

#### **Αριθμός** 2. **Πίσω όψη**

- 1. θυρίδα καλωδίου ασφαλείας
- 2. μπαταρία
- 3. σύνδεσμος τροφοδοσίας
- 4. σύνδεσμος HDMI
- 5. σύνδεσμος USB 2.0 με USB **PowerShare**
- 6. αεραγωγοί ψύξης
- 7. μονάδα ανάγνωσης καρτών μνήμης

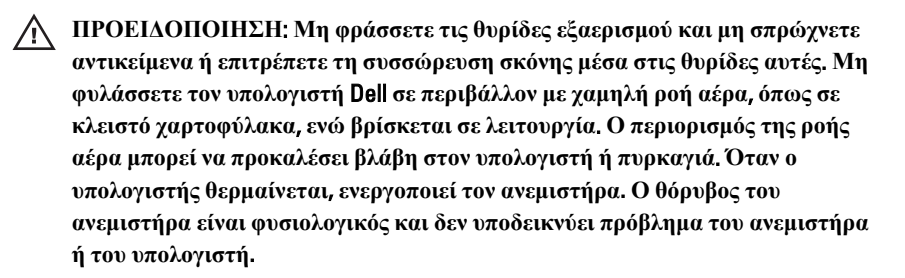

## USB PowerShare

Το χαρακτηριστικό USB PowerShare σας επιτρέπει να φορτίζετε συσκευές USB, ακόμη και όταν ο υπολογιστής είναι ενεργοποιημένος/ απενεργοποιημένος ή σε κατάσταση αναστολής λειτουργίας.

- Ορισμένες συσκευές USB μπορεί να μη φορτίζονται όταν ο υπολογιστής είναι σβηστός ή σε κατάσταση αναστολής λειτουργίας. Στις περιπτώσεις αυτές, θέστε τον υπολογιστή σε λειτουργία για να φορτίσετε τη συσκευή.
- Αν σβήσετε τον υπολογιστή σας την ώρα που φορτίζεται κάποια συσκευή USB, η φόρτιση της συσκευής διακόπτεται. Για να συνεχιστεί η φόρτιση, αποσυνδέστε τη συσκευή USB και συνδέστε την ξανά.
- Η λειτουργία του χαρακτηριστικού USB PowerShare τερματίζεται αυτόματα όταν έχει μείνει μόνο το 10% της διάρκειας ζωής της μπαταρίας.

## **Γρήγορη ρύθμιση**

**ΠΡΟΕΙΔΟΠΟΙΗΣΗ**: **Προτού ξεκινήσετε κάποια από τις διαδικασίες που** /N | **αναφέρονται στην παρούσα ενότητα**, **ακολουθήστε τις οδηγίες για την ασφάλεια που αποστέλλονται μαζί με τον υπολογιστή σας**. **Για πρόσθετες πληροφορίες σχετικά με τις καλύτερες πρακτικές**, **ανατρέξτε στην τοποθεσία** www.dell.com/regulatory\_compliance.

**ΠΡΟΕΙΔΟΠΟΙΗΣΗ**: **Ο μετασχηματιστής** AC **είναι κατάλληλος για ηλεκτρικές πρίζες σε όλο τον κόσμο**. **Ωστόσο**, **τα βύσματα τροφοδοσίας και τα πολύπριζα διαφέρουν ανάλογα με τη χώρα**. **Με τη χρήση μη συμβατού καλωδίου ή τη μη ενδεδειγμένη σύνδεση του καλωδίου στο πολύπριζο ή την πρίζα μπορεί να προκληθεί πυρκαγιά ή ζημιά στον εξοπλισμό**.

**ΠΡΟΣΟΧΗ**: **Όταν αποσυνδέετε το καλώδιο του μετασχηματιστή** AC **από τον υπολογιστή**, **πιάστε το βύσμα κι όχι το ίδιο το καλώδιο και τραβήξτε το σταθερά αλλά απαλά για να μην πάθει ζημιά το καλώδιο**. **Όταν τυλίγετε το καλώδιο του μετασχηματιστή** AC, **φροντίστε να ακολουθείτε τη γωνία του βύσματος στο μετασχηματιστή** AC **για να μην πάθει ζημιά το καλώδιο**.

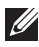

**ΣΗΜΕΙΩΣΗ**: Ορισμένες συσκευές μπορεί να μη συμπεριλαμβάνονται εάν δεν τις παραγγείλατε.

**1.** Συνδέστε τον προσαρμογέα ισχύος AC στον σύνδεσμό του στον υπολογιστή και σε ηλεκτρική πρίζα.

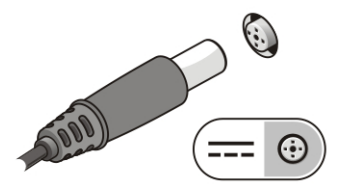

**Αριθμός** 3. **Προσαρμογέας ισχύος** AC

**2.** Συνδέστε το καλώδιο δικτύου (προαιρετικά).

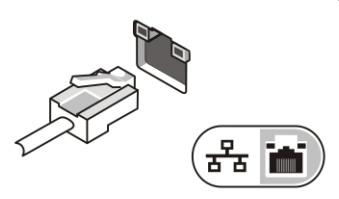

**Αριθμός** 4. **Σύνδεσμος δικτύου**

**3.** Συνδέστε συσκευές USB, όπως ποντίκι ή πληκτρολόγιο (προαιρετικά).

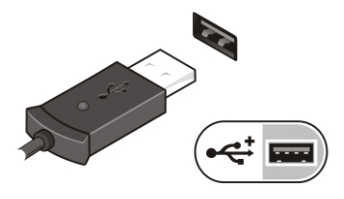

**Αριθμός** 5. **Σύνδεσμος** USB

**4.** Ανοίξτε την οθόνη του υπολογιστή και πιέστε το κουμπί τροφοδοσίας για να τον θέσετε σε λειτουργία.

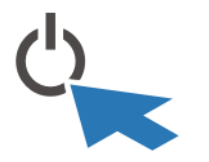

**Αριθμός** 6. **Κουμπί τροφοδοσίας**

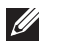

**ΣΗΜΕΙΩΣΗ**: Συνιστάται να ενεργοποιήσετε και να απενεργοποιήσετε τον υπολογιστή σας τουλάχιστον μία φορά πριν εγκαταστήσετε κάρτες ή συνδέσετε τον υπολογιστή σε μια συσκευή σύνδεσης ή άλλη εξωτερική συσκευή, όπως π.χ. εκτυπωτή.

### **Προδιαγραφές**

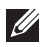

**ΣΗΜΕΙΩΣΗ**: Τα προσφερόμενα είδη μπορεί να διαφέρουν κατά περιοχή. Οι παρακάτω προδιαγραφές είναι μόνο οι απαιτούμενες από το νόμο για αποστολή μαζί με τον υπολογιστή σας. Για περισσότερες πληροφορίες σχετικά με τη ρύθμιση του υπολογιστή σας, κάντε κλικ στο Start (**Έναρξη**) → Help and Support (**Βοήθεια και Υποστήριξη**) και μετά επιλέξτε τη δυνατότητα προβολής πληροφοριών για τον υπολογιστή σας.

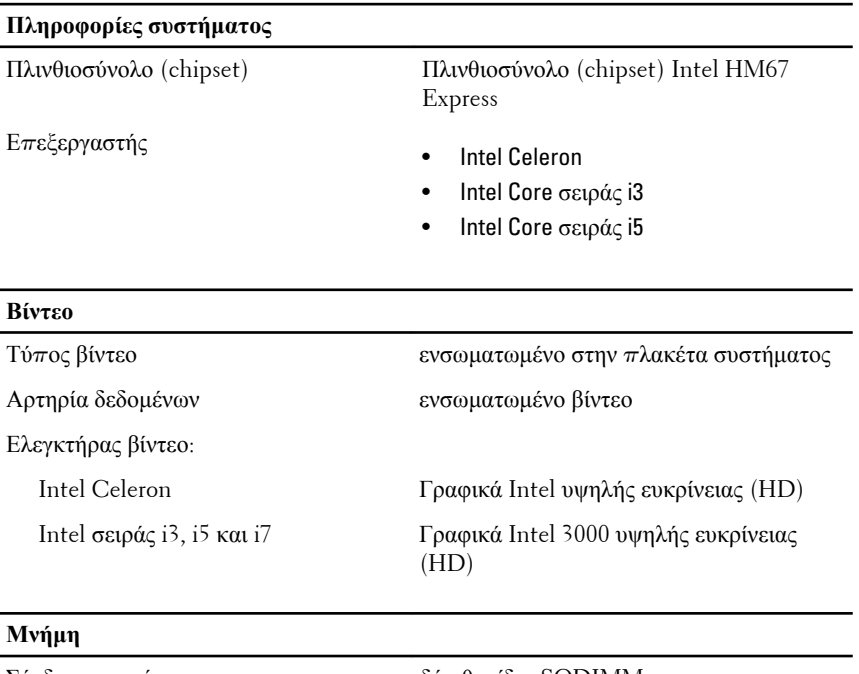

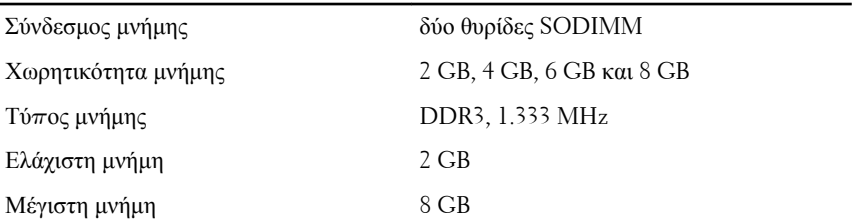

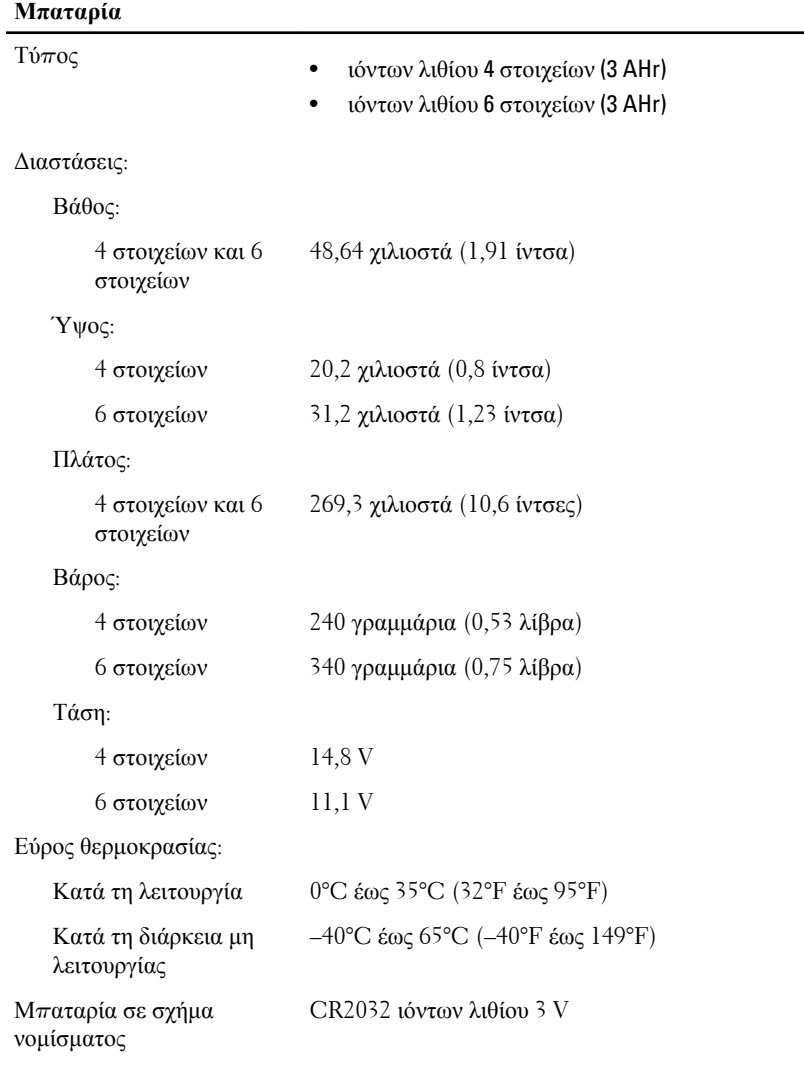

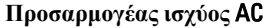

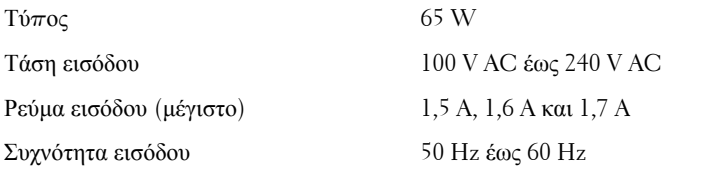

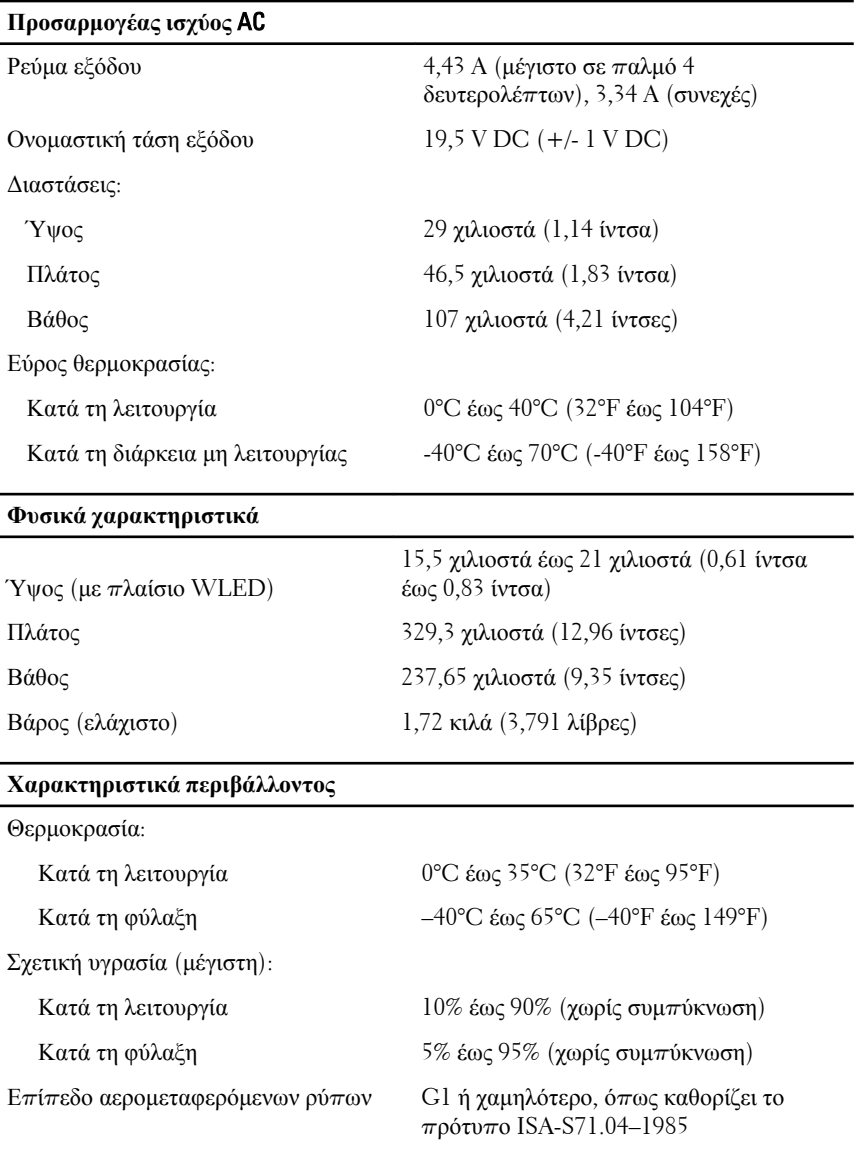

### **Εύρεση περισσότερων πληροφοριών και πόρων**

Ανατρέξτε στα έγγραφα που παραλάβατε μαζί με τον υπολογιστή σας και αφορούν την ασφάλεια και τους ρυθμιστικούς κανόνες και στην τοποθεσία για τη συμμόρφωση προς τους ρυθμιστικούς κανόνες στην ιστοσελίδα

**www.dell.com/regulatory\_complianc**e για περισσότερες πληροφορίες σχετικά με τα εξής:

- Βέλτιστες πρακτικές σε θέματα ασφαλείας
- Πιστοποίηση με βάση τους ρυθμιστικούς κανόνες
- Εργονομία

Ανατρέξτε στον ιστότοπο **www.dell.com** για πρόσθετες πληροφορίες σχετικά με τα εξής:

- Εγγύηση
- Όρους και προϋποθέσεις (μόνο για τις Η.Π.Α. )
- Άδεια χρήσης τελικού χρήστη

#### **Οι πληροφορίες αυτής της δημοσίευσης υπόκεινται σε αλλαγές χωρίς ειδοποίηση. © 2011 Dell Inc. Με την επιφύλαξη παντός δικαιώματος.**

Απαγορεύεται αυστηρώς η αναπαραγωγή αυτών των υλικών με οποιονδήποτε τρόπο χωρίς την έγγραφη άδεια της Dell Inc.

Εμπορικά σήματα που χρησιμοποιούνται στο παρόν κείμενο: Η ονομασία Dell™, το λογότυπο DELL, οι ονομασίες Dell Precision™, Precision ON™,ExpressCharge™, Latitude™, Latitude ON™, OptiPlex™, Vostro™ και Wi-Fi Catcher™ είναι εμπορικά σήματα της Dell Inc. Οι ονομασίες Intel®, Pentium®, Xeon®, Core™, Atom™, Centrino® και Celeron® είναι σήματα κατατεθέντα ή εμπορικά σήματα της Intel Corporation στις ΗΠΑ και σε άλλες χώρες. Η ονομασία AMD® είναι σήμα κατατεθέν και οι ονομασίες AMD Opteron™, AMD Phenom™, AMD Sempron™, AMD Athlon™, ATI Radeon™ και ATI FirePro™ είναι εμπορικά σήματα της Advanced Micro Devices, Inc. Οι ονομασίες Microsoft®, Windows®, MS-DOS®, Windows Vista®, το κουμπί Έναρξης των Windows Vista και η ονομασία Office Outlook® είναι είτε εμπορικά σήματα είτε σήματα κατατεθέντα της Microsoft Corporation στις ΗΠΑ ή/και σε άλλες χώρες. Η ονομασία Blu-ray Disc™ είναι εμπορικό σήμα που ανήκει στην Blu-ray Disc Association (BDA) και χρησιμοποιείται κατόπιν αδείας σε δίσκους και συσκευές αναπαραγωγής. Το σήμα του Bluetooth® είναι σήμα κατατεθέν που ανήκει στην Bluetooth® SIG, Inc. και η όποια χρήση του από την Dell Inc. γίνεται κατόπιν αδείας. Η ονομασία Wi-Fi® είναι σήμα κατατεθέν της Wireless Ethernet Compatibility Alliance, Inc.

Άλλα εμπορικά σήματα και εμπορικές ονομασίες μπορεί να χρησιμοποιούνται στην παρούσα δημοσίευση αναφερόμενα είτε στους κατόχους των σημάτων και των ονομάτων είτε στα προϊόντα τους. Η Dell Inc. αποποιείται κάθε αξίωση ιδιοκτησίας επί των εμπορικών σημάτων και ονομάτων τρίτων.